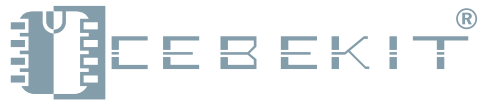

Los nombres registrados y marcas que se citan son propiedad de sus respectivos titulares.

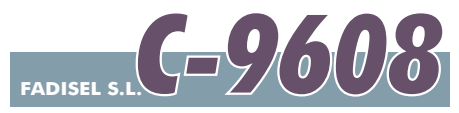

# Módulo Display K008

Este módulo se trata de una placa compuesta por siete LEDs de alta luminosidad que indican los estados ON/OFF de cada canal de salida del puerto CON1 del Robotic PC K009.

Suministra un excelente material de ayuda y aprendizaje, para mostrar claramente a los programadores debutantes el estado de cada uno de los canales de programación del robot. El zócalo común permite la conexión fácil con el robot.

Por favor, lea detenidamente e intente comprender bien las presentes instrucciones. Debe guardar estas instrucciones puesto que contienen información importante.

# Funcionamiento del circuito electrónico:

Cada LED del módulo está controlado individualmente por su correspondiente transistor.

Ejemplo: LED-1 está controlado por el transistor Q1, LED-2 está controlado por el transistor Q2, etc…

Cuando un nivel de tensión bajo (representado por un valor "0" o una señal "ON" en el software del Robotic PC) es ingresado al conector CON1, éste hace conducir el transistor Q1 que a su vez enciende su LED correspondiente. Por ejemplo, cuando se escribe un valor "0" en el Canal-9 del *Módulo de Leds*, el transistor Q7 entrará en conducción, y la corriente fluirá a través de LED-7 que se iluminará.

De modo análogo, el LED-7 se apagará si se escribe un "1" en el Canal-9.

El Canal-1 es el positivo (V+).

El Canal-2 es el negativo o masa (GND).

## Cómo se conecta.

Ver página 2.

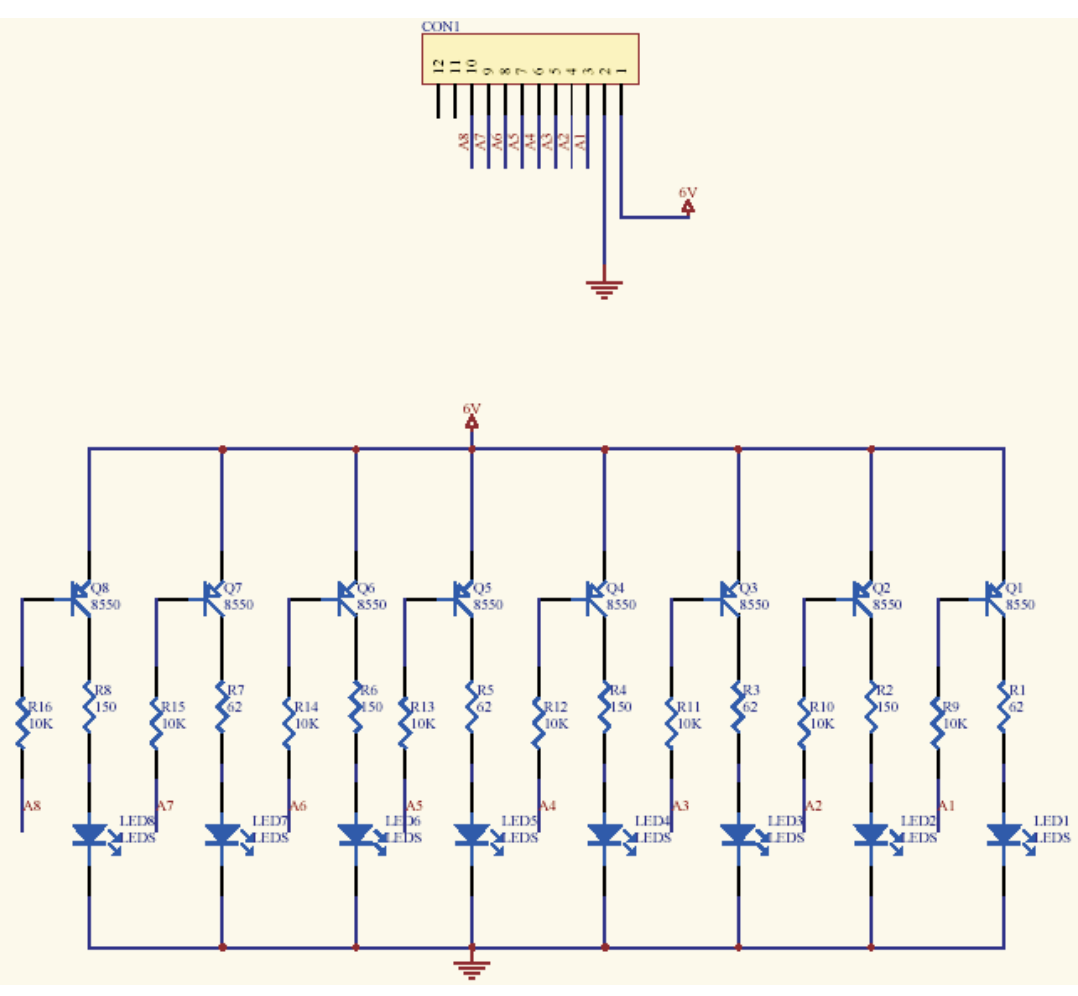

#### *Esquema del módulo*

Este kit está destinado para un uso didáctico. Por ello se aconseja que los menores lo utilicen y monten bajo la supervisión de un adulto. CebeKit no ofrece explicaciones adicionales, asistencia técnica ni apoyo didáctico alternativo al reflejado en las presentes instrucciones. La garantía de éste producto queda prescrita exclusivamente a piezas no suministradas en la relación del kit y avería o malfuncionamiento por causas ajenas a un montaje o uso inadecuados. En tal caso póngase en contacto con nuestro **departamento técnico, Correo electrónico: sat@fadisel.com / Fax 93 432 29 95. Los productos CebeKit disponen de 1 año de garantía** a partir de la fecha de compra. Quedan excluidos el trato, montaje o manipulación incorrectos. La documentación técnica de este producto responde a una transcripción de la proporcionada por el fabricante.

### **ATENCIÓN:**

**No apto para menores de 3 años,** contiene piezas pequeñas que pueden tragar. siempre bajo la supervisión de un adulto. **Adecuado para mayores de 12 años,**

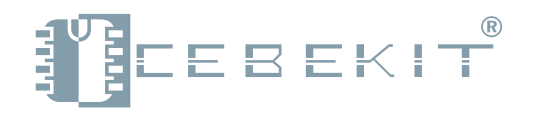

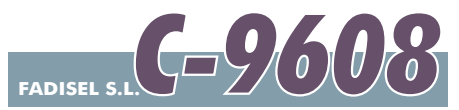

# Módulo Display K008

#### Cómo se instala el sofware y cómo se conecta.

Para instalar fácilmente el software del Módulo display, en el robot siga los pasos que se indican a continuación:

1. Dentro del software de RoboticPC, clique el menú OPEN, abra el archivo LED\_Display\_Demo.rpp (está instalado bajo el subdirectorio *DEMO,* dentro del programa *RoboticPC)*. Una vez que el archivo se ha abierto con éxito, aparecerán 21 pasos de programación en el panel central del RoboticPC.

2. Ahora, vaya al menú PROJECT y clique COMPILE. Espere el mensaje "Compile Succeed" (compilado con éxito).

. Vaya de nuevo al robot y desconecte el interruptor de puesta en marcha. Se apagarán los dos LEDs del robot. **3**

. Conecte el robot al ordenador usando el cable serie del kit C-9609. **4**

5. Localice el conmutador del robot que está junto a las baterías, cámbielo al modo PROG (programación).

. Encienda de nuevo el interruptor del robot, cerciórese de que el paso 5 se ha hecho antes del paso 6. Cuando **6** todo se ha hecho correctamente se encenderán los LED amarillo y rojo.

7. Vaya de nuevo al ordenador, vaya al menú *PROJECT* (proyecto) y chlique SEND (enviar).

. Espere el mensaje que confirma que el programa se ha enviado al robot con éxito. **8**

Apague el interruptor del robot y mediante el conmutador que usó en el paso 5, **9.** cambie de nuevo a modo NORMAL. A continuación desconecte el cable que une el ordenador y el robot.

10. Enchufe el Módulo Display K008 al CON1 de la parte delantera del robot.

Asegúrese que el Canal-1 y Canal-2 del *Módulo Display* quedan conectados con los dos canales sin numeración situados en extremo del puerto CON1 del robot (ver fotografía)

. Una vez realizados todos los pasos, conecte el interruptor del robot y asegúrese que sólo se enciende un LED. **11** Ahora el robot hará la función siguiente:

- **Los ocho LED destellarán simultáneamente.**

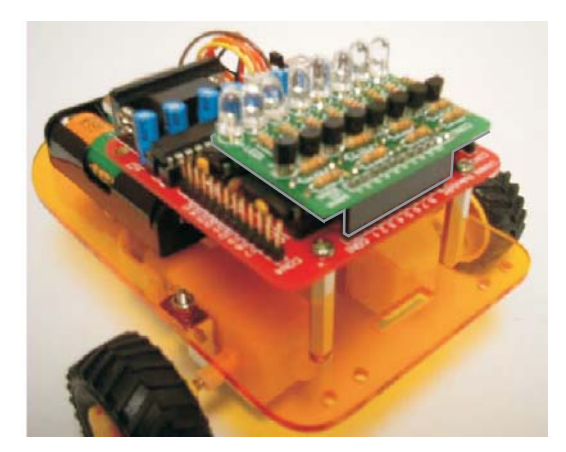

*Módulo montado en el robot*